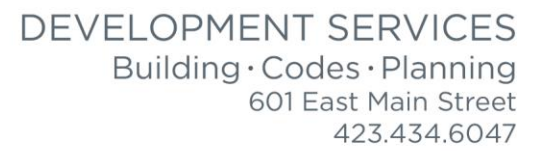

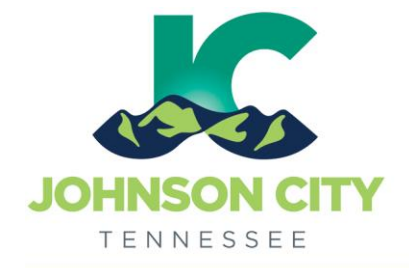

# City of Johnson City – CityView Portal – Add Submittals to Existing Project

Revised 8/26/2019

# Go to [www.johnsoncitytn.org](http://www.johnsoncitytn.org/)

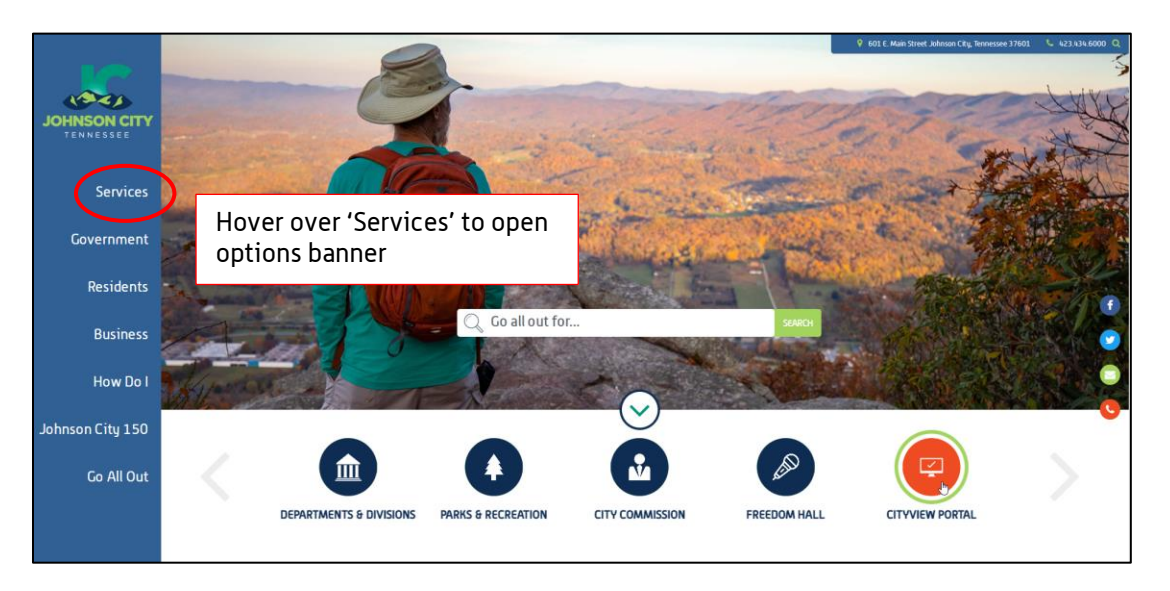

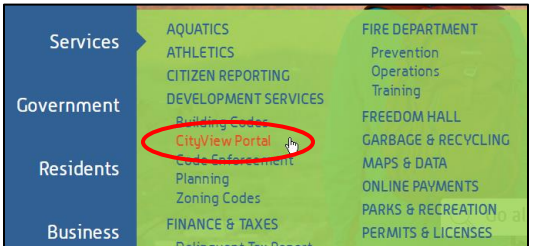

## OR, go to:<https://jc-cityviewweb.johnsoncitytn.org/CityViewPortal/>

## Click 'Sign In'

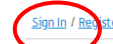

<u>ister Portal Home Property Search Portal Help</u>

## Welcome! Our CityView Portal can be used to:

- Apply for Building, Trade, and Sign Permits
- Apply for Rezoning, Annexation, Certificates of Appropriateness, Variances, or Special Exceptions

**Building Division** 

- . Submit Documents for Concept Plans, Subdivision Plats, or Re-Plats
- Check your application statuses, pay fees, and review permit documents
- · Upload revisions to existing projects
- Search for Property Information

PLEASE EMAIL ADRIENNE BROWN WITH ANY QUESTIONS - or CALL 423-434-5845

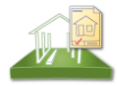

<u>Apply for a Building, Trade or Sign Permit</u><br><u>Application Search</u><br>Upload Revisions & Resubmittals to Existing Projects

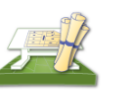

**Planning Division** <u>Apply for a Planning Permit</u>

<u>\pplication Search</u><br>J<u>pload Revisions & Resubmittals to Existing Projects</u>

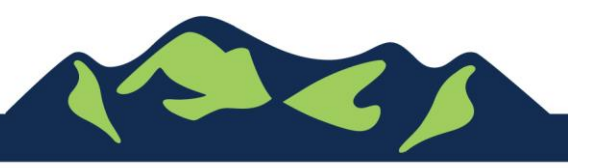

Add Submittals or Revisions to an Existing Project – OPTION 1:

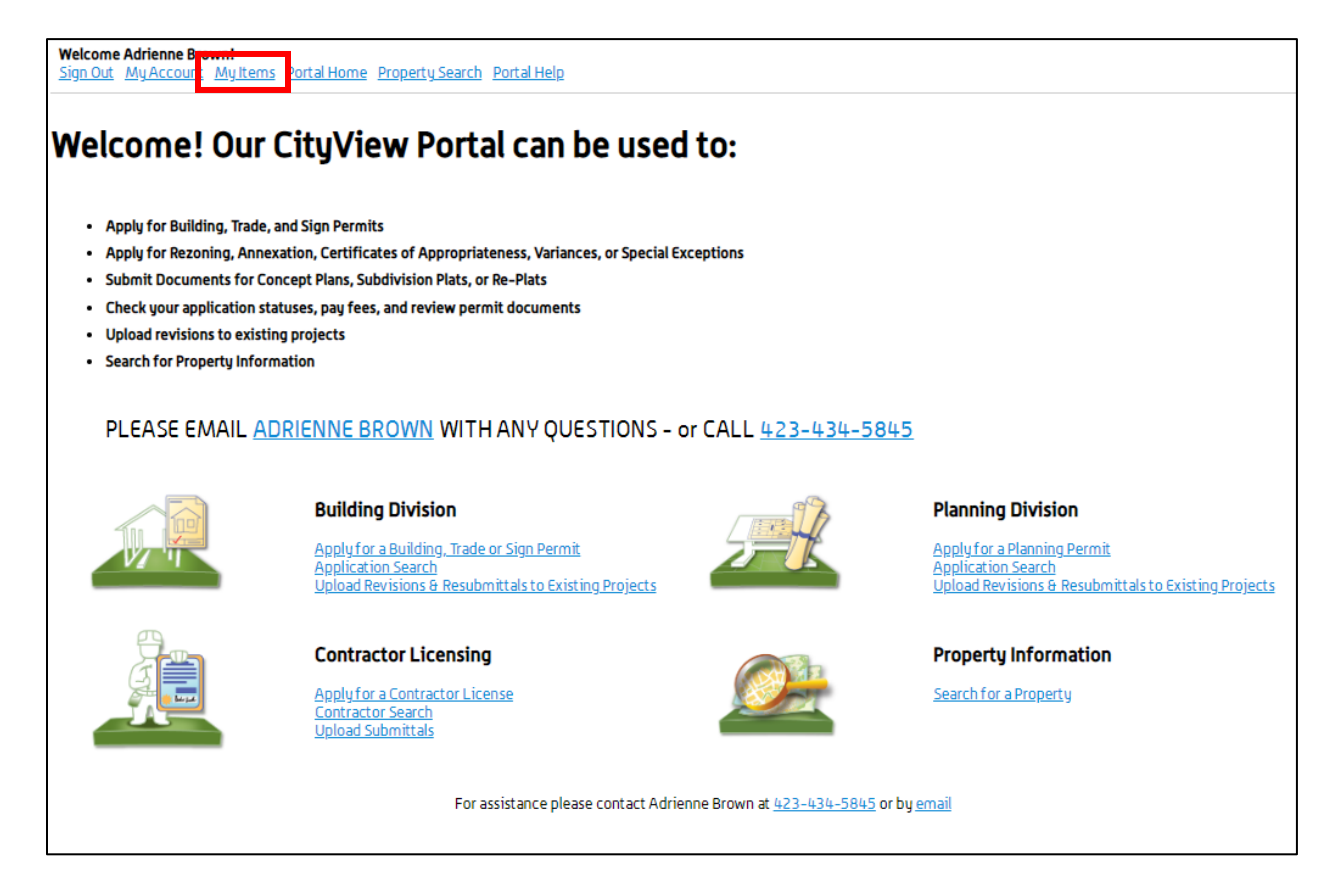

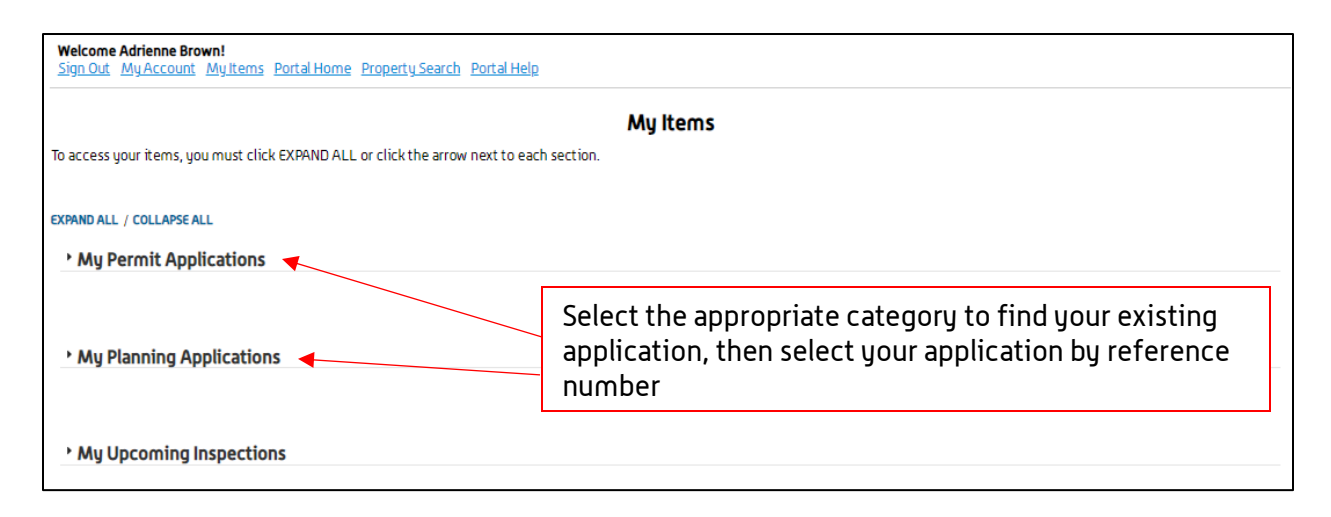

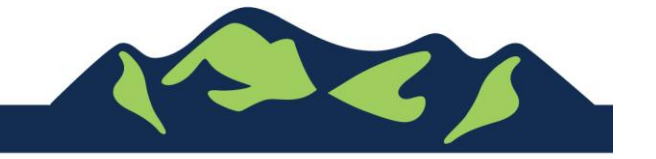

Page 2 of 4

#### City of Johnson City – CityView Portal – Add Documents to Existing Project Revised 8/26/2019

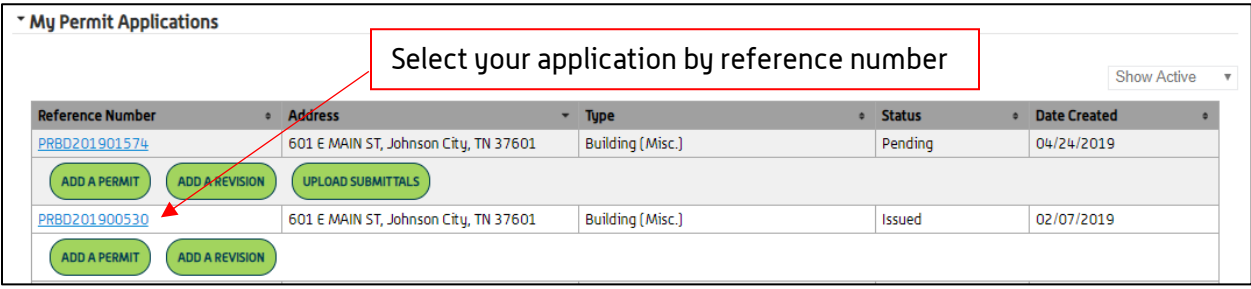

Below the 'Documents & Images' section, the 'Upload Additional Documents' area has a 'Click Here' to Upload Documents link

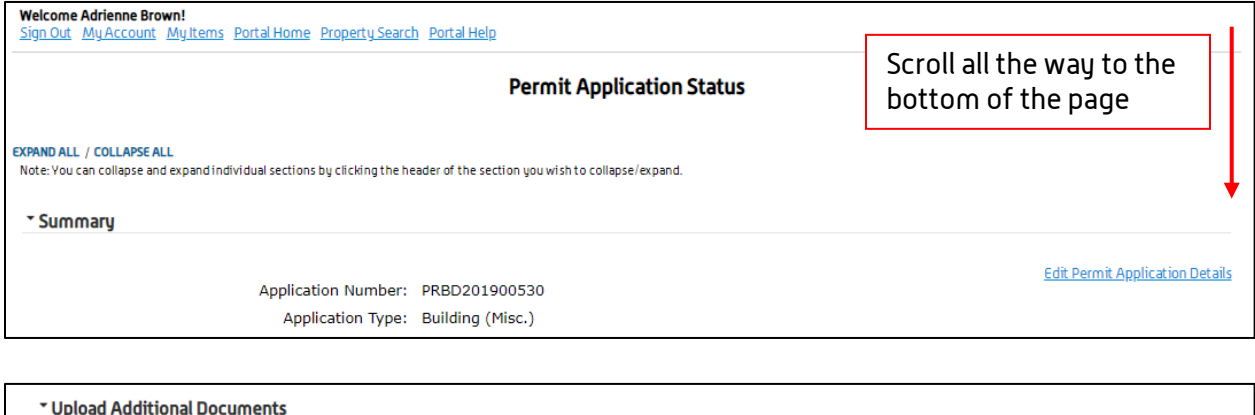

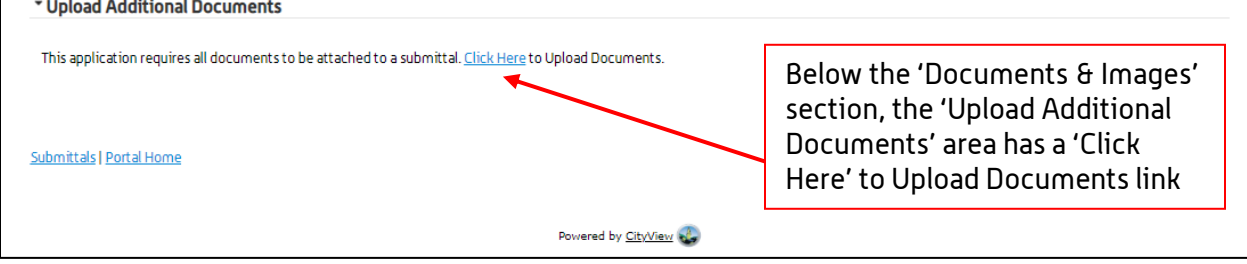

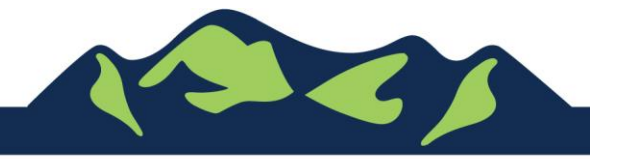

Page 3 of 4

#### City of Johnson City – CityView Portal – Add Documents to Existing Project Revised 8/26/2019

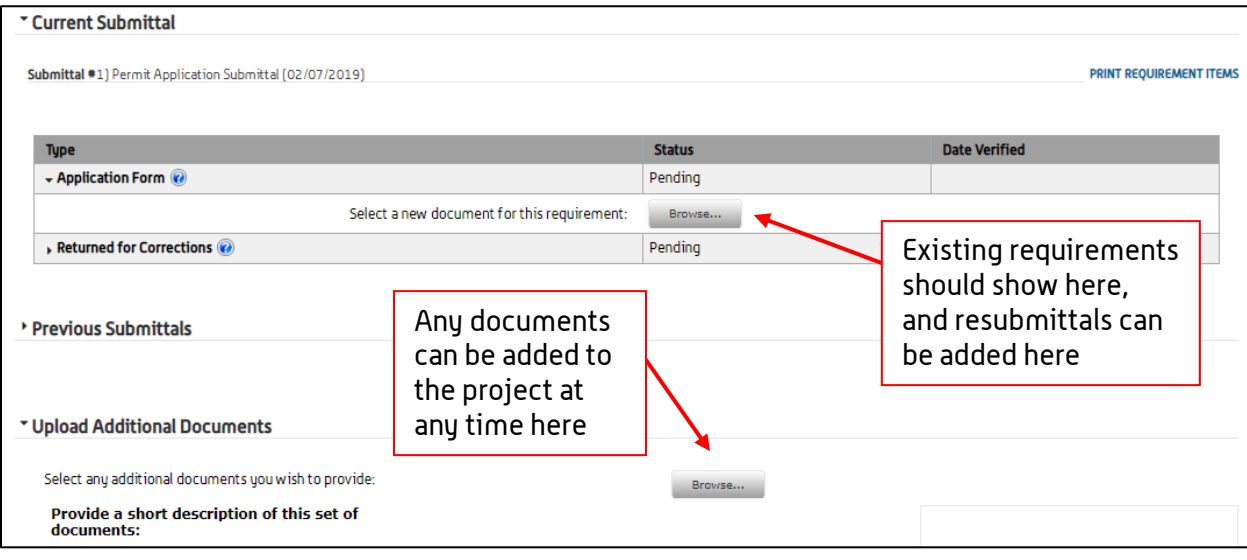

For Portal Assistance please contact:

Adrienne Brown, Permit Technician | Building Division | Development Services<br>423-434-5845, abrown@johnsoncitytn.org [abrown@johnsoncitytn.org](mailto:abrown@johnsoncitytn.org)

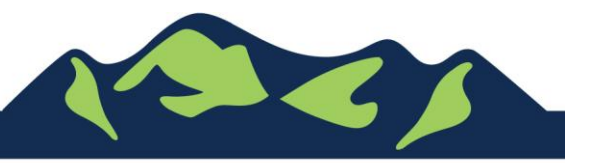

Page 4 of 4

JohnsonCityTN.org